# **DiaDrawScreenCast ANE Source Code**

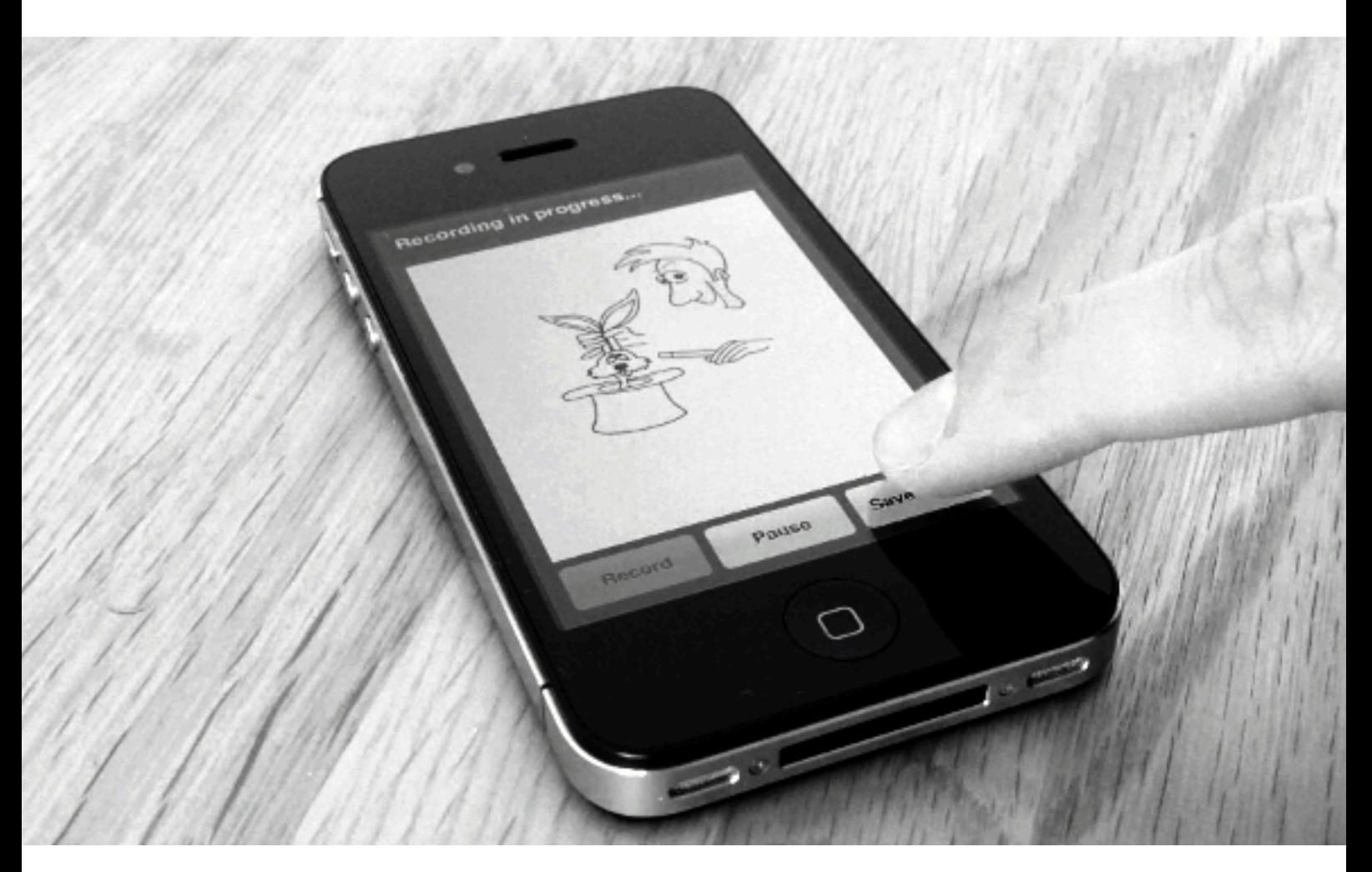

Manual

© 2014 DiaDraw

## **Contents**

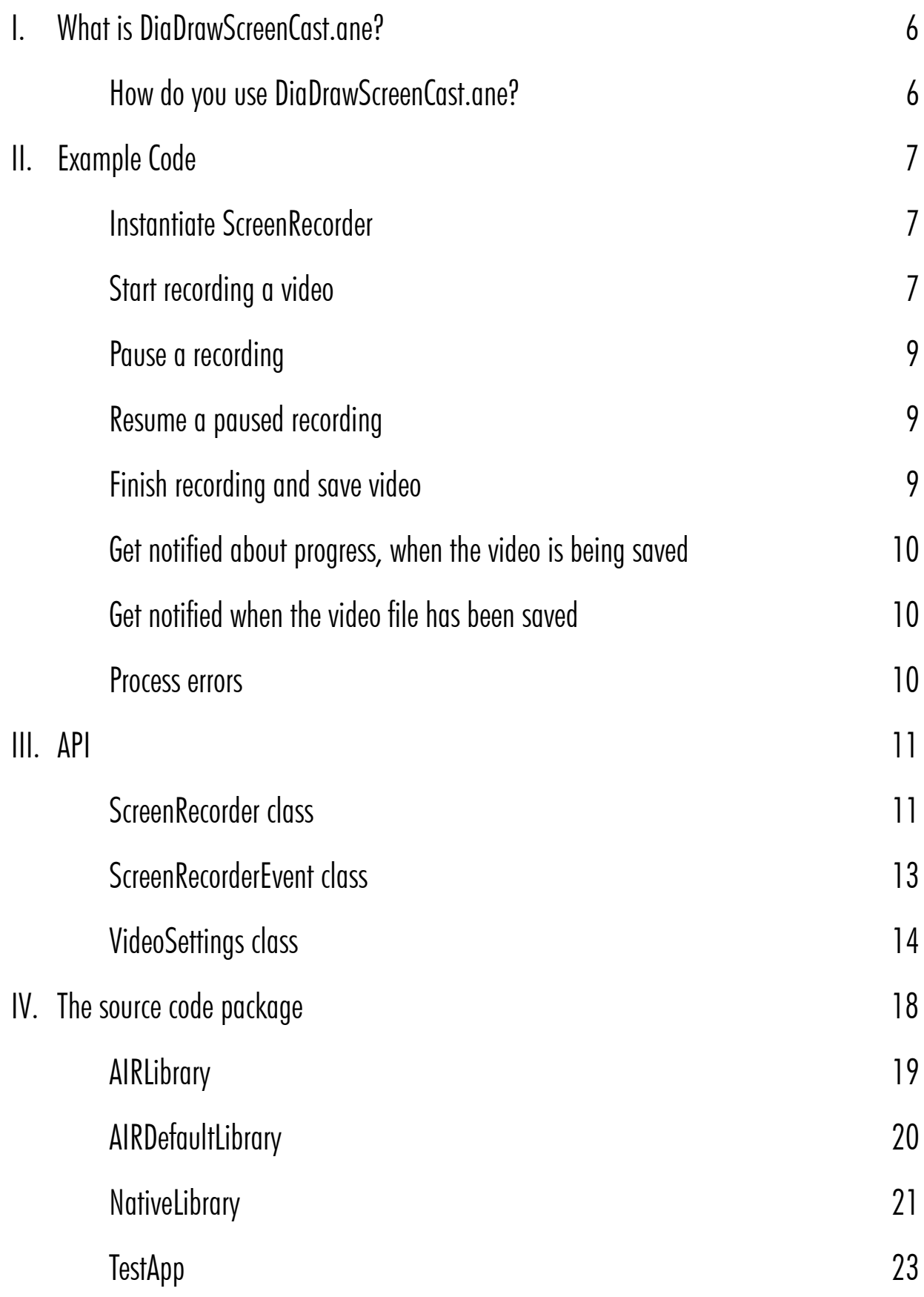

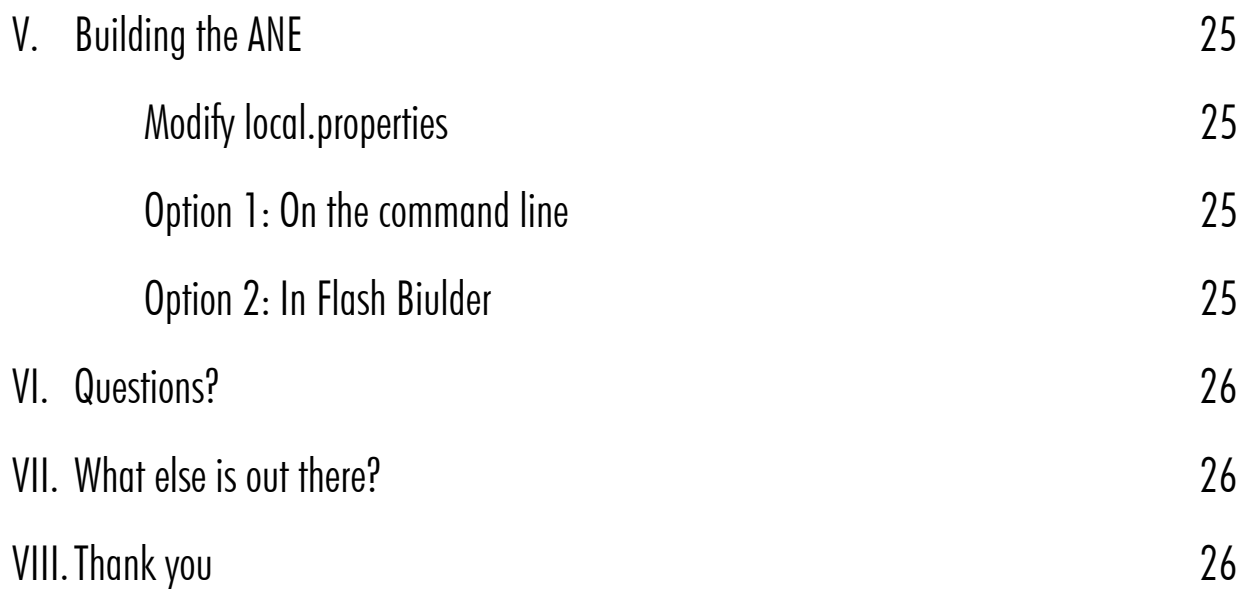

## <span id="page-3-0"></span>**What is DiaDrawScreenCast.ane?**

## What does it do?

**DiaDrawScreenCast.ane** is an AIR Native Extension for iOS which allows you to make a video recording of a given DisplayObject in your app and mix in pre-recorded sound. You have the option of encoding the videos with H.256 or JPEG and selecting video quality. See [VideoSettings](#page-11-0) for full details.

## <span id="page-3-1"></span>How do you use DiaDrawScreenCast.ane?

Include **DiaDrawScreenCast.ane** in your Flash or Flex project.

Make an instance of the [ScreenRecorder](#page-8-1) class ([com.diadraw.extensions.ScreenRecorder](#page-8-1)) and use that to start, pause, resume or stop a recording.

Before you start a recording, make an instance of the [VideoSettings](#page-11-0) class [\(com.diadraw.extensions.VideoSettings](#page-11-0)) and leave it set u[p by default or](#page-11-0) modify how your video should be recorded. VideoSettings lets you set:

- video frame size
- scale factor and scale mode (fill/fit/crop) for the DisplayObject in the video
- frame rate of the recorded video
- average video bit rate
- type of video encoding
- video encoding quality
- the path to an audio file, if you want to mix sound; and the following audio settings:
	- audio sample rate
	- audio bit rate
	- number of audio channels
	- video composition quality of the mixed video
	- offset in seconds, if you need the sound to start at a certain point in the video
	- audio looping and cut-off

Choose a name and path for your video file and call [startRecording\(\)](#page-8-2) on your ScreenRecorder instance. When you are ready to finish recording, decide whether you would also like a copy saved to the device's Camera Roll and call [finishRecording\(\)](#page-9-0).

Listen for [ScreenRecorderEvent.VIDEO\\_SAVED](#page-10-1) to get notified when the video file has been written successfully.

Listen for **ScreenRecorderEvent.ERROR** to get notified about any issues during the recording or saving.

## <span id="page-4-0"></span>**Example Code**

**Tip:** You will find a complete example in the companion app. See **Views.HomeView.mxml**.

#### <span id="page-4-1"></span>**Instantiate ScreenRecorder**

```
import com.diadraw.extensions.ScreenRecorder;
import com.diadraw.extensions.ScreenRecorderEvent;
import com.diadraw.extensions.VideoSettings;
private function initializeScreenRecorder() : void
{
      m_screenRecorder = new ScreenRecorder();
      m_screenRecorder.addEventListener( 
                   ScreenRecorderEvent.VIDEO SAVED, onVideoSaved );
      m_screenRecorder.addEventListener( 
                    ScreenRecorderEvent.ERROR, onScreenCastError );
      m_screenRecorder.addEventListener( 
                   ScreenRecorderEvent.PROGRESS, onVideoSaveProgress ) ;
}
```
#### <span id="page-4-2"></span>**Start recording a video**

```
private function startRecording() : void
{ 
      // 1. Get the container that will be recorded
     var containerToRecord : DisplayObject = groupToRecord; 
     // 2. ... and the optimal video size, 
       // based on the container size and the video codec
      // When using VideoCodecH264 the video width must be 
      // one of the standard video widths: 320, 640, etc.
      // When using VideoCodecJpeg both the width and the height of the video must be 
      // one of the standard ones.
     var videoCodec : Number = VideoSettings.VideoCodecJpeg; //VideoCodecH264;
     var videoSize : Point = 
             VideoSettings.getStandardVideoSize( 
                    containerToRecord.width, 
                    containerToRecord.height, 
                    videoCodec );
     // 3. If the video size isn't the same as the container's, 
       // decide whether we want the container centered in the video frame 
       // (or offset in any way)
     var containerOffsetInFrame : Point = new Point();
     // 4. Configure the rest of the video settings
     var videoSettings : VideoSettings = new VideoSettings();
      videoSettings.videoCodec = videoCodec; // Can be VideoSettings.VideoCodecH264 
                                               // or VideoCodecJpeg.
     videoSettings.ipea Quality = 0.5; // VideoSettings.VideoCodecJpeq only. // Takes values between 0.0 and 1.0. 
                                         // Specifies JPEG coded quality.
```

```
 videoSettings.h264Quality = VideoSettings.H264Main32;
```
**var** inputAudioFile : File =

```
 // VideoSettings.VideoCodec264 only
                                   // Takes the following values: 
                                   // VideoSettings.H264Baseline30
                                   // VideoSettings.H264Baseline31
                                   // VideoSettings.H264Baseline41
                                   // VideoSettings.H264BaselineAuto
                                          // Supported on iOS > 7, defaults to
                                          // VideoSettings.H264Baseline30 
                                          // on earlier iOS versions
                                   // VideoSettings.H264Main30 
                                   // VideoSettings.H264Main31 
                                   // VideoSettings.H264Main32 
                                   // VideoSettings.H264Main41
                                   // VideoSettings.H264MainAuto
                                          // Supported on iOS > 7, defaults to
                                          // VideoSettings.H264Baseline30 
                                          // on earlier iOS versions
                                   // VideoSettings.H264High40 
                                          // Supported on iOS > 6, defaults to 
                                          // VideoSettings.H264Main31 
                                          // on earlier iOS versions
                                   // VideoSettings.H264High41 
                                          // Supported on iOS > 6, defaults to 
                                          // VideoSettings.H264Main31 
                                          // on earlier iOS versions
                                   // VideoSettings.H264HighAuto 
                                          // Supported on iOS > 7, defaults to 
                                          // VideoSettings.H264Main31 
                                          // on earlier iOS versions
 videoSettings.framesPerSecond = 15; // Frames per second
 videoSettings.videoAverageBitRate = 960000; // H264 only, bits per second
 // This sets the quality preset to be used 
 // if the video is mixed with sound after it's been recorded
 // Use one of the following: 
        // VideoSettings.VideoCompositionPresetLowQuality
        // VideoSettings.VideoCompositionPresetMediumQuality
        // VideoSettings.VideoCompositionPresetHighestQuality
 videoSettings.videoCompositionQuality = 
                     VideoSettings.VideoCompositionPresetHighestQuality;
// If the recorded container and the video frame are different sizes,
 // videoSettings.scale mode can set scaling, so that the container 
 // either fills the video frame or fits in it.
 // Use VIDEO_SCALE_NONE, VIDEO_SCALE_FIT_W, VIDEO_SCALE_FIT_H 
// or VIDEO SCALE FIT ALL.
videoSettings.scaleMode = VideoSettings.VIDEO SCALE NONE;
// scaleFactor allows you to scale the container with respect to the video frame
 // and takes x and y factors. 
 // Note: scaleFactor takes priority over scaleMode. 
 // Set scaleFactor to (1, 1) for no scaling or for scaleMode to have effect.
 videoSettings.scaleFactor = new Point( 1, 1 );
// Optional audio settings
```
File.applicationDirectory.resolvePath( "assets/exam piece.m4a" );

```
 videoSettings.inputAudioFilePath = inputAudioFile.nativePath;
     // Set inputAudioFilePath = null to disable adding sound
      videoSettings.audioOffsetSeconds = 0;
      videoSettings.loopAudio = false;
      videoSettings.cutOffAudioAtEndOfVideo = true;
     // Set saveDebugFrames to true to have every 10th frame 
      // saved to CameraRoll - for debugging purposes only
     var saveDebugFrames : Boolean = false;
     if ( m_screenRecorder.startRecording( containerToRecord,
                                              videoSize.x,
                                              videoSize.y,
                                              containerOffsetInFrame,
                                              videoSettings,
                                             saveDebugFrames ) )
      {
             m_isRecording = true;
             m_hasRecordedVideo = false;
             title = "Recording in progress...";
 }
     else
      {
             title = "ERROR: Could not start recording";
      }
}
```
#### <span id="page-6-0"></span>**Pause a recording**

```
private function pauseRecording() : void
{
     m screenRecorder.pauseRecording();
      title = "Recording paused";
      btnPause.label = "Restart";
}
```
#### <span id="page-6-1"></span>**Resume a paused recording**

```
private function pauseRecording() : void
{
     m screenRecorder.pauseRecording();
      title = "Recording paused";
      btnPause.label = "Restart";
}
```
#### <span id="page-6-2"></span>**Finish recording and save video**

```
private function finishRecording() : void
{
     // Note: You can save the file to a path of your choice and/or to Camera Roll.
      // You can also choose not to save it anywhere - 
      // a bit pointless, but it's an option.
      // 1. If you want the file saved to a specific path, 
      // pass that path as the second argument
     // in the m screenRecorder.finishRecording() call.
```

```
 // If you don't want to save the file to a specific path, 
      // leave that second argument out:
     // m screenRecorder.finishRecording( true )
      // will only save a copy to Camera Roll.
      // 1.1. If saving the file to a path of your choice, 
      // make sure any subfolders on that path already exist:
     var subDir : File = File.documentsDirectory.resolvePath( "diadraw/videos" );
     if ( !subDir.exists )
       {
             subDir.createDirectory();
       }
     // 1.2. Get the full path to the file, including the file name.
     var videoFile : File = 
             File.documentsDirectory.resolvePath( "diadraw/videos/screenCast.mp4" );
     var saveVideoToPath : String = videoFile.nativePath;
     // 2. Do you want a copy in Camera Roll?
     var saveVideoToCameraRoll : Boolean = true;
     // 3. Now call finishRecording() in the ANE:
     m_screenRecorder.finishRecording( saveVideoToCameraRoll, saveVideoToPath );
      m_isRecording = false;
      title = "Saving video file...";
}
```
#### <span id="page-7-0"></span>**Get notified about progress, when the video is being saved**

```
private function onVideoSaveProgress( _event : ScreenRecorderEvent ) : void
{
      title = "Encoding in progress... " + _event.progressPercent + "%";
}
```
#### <span id="page-7-1"></span>**Get notified when the video file has been saved**

```
private function onVideoSaved( _event : ScreenRecorderEvent ) : void
{
      title = "Video saved";
      m_hasRecordedVideo = true;
}
```
#### <span id="page-7-2"></span>**Process errors**

```
private function onScreenCastError( _event : ScreenRecorderEvent ) : void
{
     // deal with errors from the native extension
     trace( "ScreenCastNativeExtension error: " + _event.message );
}
```
<span id="page-8-0"></span>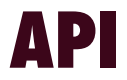

## <span id="page-8-1"></span>ScreenRecorder class

Package com.diadraw.extensions

### ScreenRecorder() constructor

**public function** ScreenRecorder( \_target : IEventDispatcher = **null** )

Creates a new instance of ScreenRecorder.

### isSupported() method

**public function** isSupported() : Boolean

Checks if screen recording is supported on the current platform.

## <span id="page-8-2"></span>startRecording() method

**public function** startRecording( \_objectToRecord : DisplayObject,  $\Box$ videoWidth  $\Box$ : int, \_videoWidth : int,<br>\_videoHeight : int, \_objectOffsetInFrame : Point, \_videoSettings : VideoSettings, \_saveDebugFrames : Boolean = **false** ) : Boolean

Starts the video recording.

#### Parameters

**\_objectToRecord** - a DisplayObject that will be recorded in the video

**\_videoWidth** - the width of the final video

**\_videoHeight** - the height of the final video

**\_objectOffsetInFrame** - (x, y) offset for the DisplayObject in the video frame

**\_videoSettings**, see [com.diadraw.extensions.VideoSettings](#page-11-0)

**\_saveDebugFrames** - optional, defaults to false; set to true to have every 10th frame output to Camera Roll for inspection

#### Returns

**true** if the recording started successfully, **false** otherwise.

#### See also

[VideoSettings.getStandardVideoSize\(\)](#page-11-1) for picking an optimal video size for your chosen encoder.

### restartRecording() method public function restartRecording() : void

Resumes a paused video recording. Listen for [ScreenRecorderEvent.RECORDING\\_RESUMED](#page-10-3) to get notified when the video recording has started.

## pauseRecording() method

**public function** pauseRecording() : **void**

Pauses the video recording. Listen for [ScreenRecorderEvent.RECORDING\\_PAUSED](#page-10-4) to get notified when the video recording has paused successfully.

## <span id="page-9-0"></span>finishRecording() method

**public function** finishRecording( \_shouldSaveToCameraRoll : Boolean = **false,**<br>saveFileToPath : String = **null** )  $:$  String =  $null$  ) :  $void$ 

Stops the recording and saves the video to a file. Listen for [ScreenRecorderEvent.VIDEO\\_SAVED](#page-10-1) to get notified when the video file has been written successfully.

#### Parameters

**\_shouldSaveToCameraRoll** - optional; set to true to have the video saved to Camera Roll, as well as to the path specified in [startRecording](#page-8-2)();

**\_saveFileToPath** - optional; set to the path where you would like the video file to be stored (other than in camera roll).

## <span id="page-10-0"></span>ScreenRecorderEvent class

package com.diadraw.extensions

## <span id="page-10-1"></span>ScreenRecorderEvent.VIDEO\_SAVED event type

Emitted when the video file has finished saving.

## <span id="page-10-4"></span>ScreenRecorderEvent.RECORDING\_PAUSED event type

Emitted when the recording of the video has been paused.

### <span id="page-10-3"></span>ScreenRecorderEvent.RECORDING\_RESUMED event type

Emitted when a paused video recording has been resumed.

### <span id="page-10-2"></span>ScreenRecorderEvent.ERROR event type

Emitted when there has been a problem with the video recording. Check the ScreenRecorderEvent **message** property for details on the problem.

## ScreenRecorderEvent.INFO event type

Listen to this event to get information at various points of the recording. Check the ScreenRecorderEvent **message** property for details.

## ScreenRecorderEvent.PROGRESS event type

Listen to this event to get updates on the progress of video saving after you have called [finishRecording\(\)](#page-9-0). Check the ScreenRecorderEvent **progressPercent** property for the percent value.

## message property

message : String Contains information about the event.

## progressPercent property

progressPercent : Number Contains the percentage of work done when saving the final video as a number from 0 to 100.

## <span id="page-11-0"></span>VideoSettings class

package com.diadraw.extensions

## <span id="page-11-1"></span>getStandardVideoSize() static method<br>
public static function getStandardVideoSize( preferredWidthPix : Number,

**public static function** getStandardVideoSize( \_preferredHeightPix : Number,

\_<br>videoCodec : Number ) : Point

Chooses an optimal video frame size for a given codec. The result size is the closest possible to a preferred frame size you specify.

### Parameters

**\_preferredWidthPix** - your preferred frame width in pixels **\_preferredHeightPix** - your preferred frame height in pixels **\_videoCodec** - the video codec you will use, possible values: VideoSettings.VideoCodecH264 or VideoSettings.VideoCodecJpeg

#### Returns

A **flash.geom.Point** object, where flash.geom.Point.x represents the video frame **width** and flash.geom.Point.y represents the video frame **height.**

## VideoSettings() constructor

**public function** VideoSettings(

```
\begin{array}{rcl}\n  & \text{frame}\mathsf{W} \\
 - & \text{frame}\mathsf{H} \\
 - & \text{frame}\mathsf{H}\n \end{array} \hspace{3.8cm} ; \hspace{3.0cm} \begin{array}{rcl}\n \text{int} = & \text{DEFAULT} \text{ FRAME\_W}, \\
 \text{int} = & \text{DEFAULT} \text{ FRAME } \mathsf{H}. \end{array} _frameH : int = DEFAULT_FRAME_H,
 _framesPerSecond : int = DEFAULT_FRAMES_PER_SECOND,
 _videoAverageBitRate : int = DEFAULT_VIDEO_AVG_BIT_RATE,
 _audioSampleRate : Number = DEFAULT_AUDIO_SAMPLE_RATE,
     \begin{array}{lll} \texttt{audioBitRate} & \texttt{: int = DERAULT_AU\overline{D}IO_BIT_RATE,} \\ \texttt{audioChannels} & \texttt{: int = DERAULT AUDIO CHANNELS,} \end{array} _audioChannels : int = DEFAULT_AUDIO_CHANNELS,
 _videoCodec : Number = DEFAULT_VIDEO_CODEC,
 _jpegQuality : Number = DEFAULT_JPEG_QUALITY,
 _h264Quality : Number = DEFAULT_H264_QUALITY,
 _videoCompositionQuality : Number = DEFAULT_VIDEO_COMPOSITION_QUALITY,
      _inputAudioFilePath : String = null,
       audioOffsetSeconds
        _loopAudio : Boolean = true,
       _cutOffAudioAtEndOfVideo : Boolean = true )
```
Creates an instance of VideoSettings.

#### **Parameters**

**frameW** - width of the recorded video in pixels; default value: DEFAULT\_FRAME\_W = 640 pixels

**\_frameH** - width of the recorded video in pixels; default value: DEFAULT\_FRAME\_H = 480 pixels

**\_framesPerSecond** - frame rate of the recorded video; DEFAULT\_FRAMES\_PER\_SECOND = 10

**\_videoAverageBitRate** - average bit rate of the recorded video; default value: DEFAULT\_VIDEO\_AVG\_BIT\_RATE = 960000

**\_audioSampleRate** - sample rate for the audio in the final video, in Herz; default value: 12000.0 Hz; has effect only when inputAudioFilePath is set to a valid file

**\_audioBitRate** - bit rate per audio channel; default value = DEFAULT\_AUDIO\_BIT\_RATE = 64000; has effect only when \_inputAudioFilePath is set to a valid file

**\_audioChannels** - number of audio channels in the final video; default value = DEFAULT\_AUDIO\_CHANNELS = VideoSettings.AudioChannelsStereo; has effect only when \_inputAudioFilePath is set to a valid file

**\_videoCodec** - encoder to be used for the recorded video; choose between VideoSettings.VideoCodec264 and VideoSettings.VideoCodecJpeg; default value = DEFAULT\_VIDEO\_CODEC = VideoSettings.VideoCodec264

**\_jpegQuality** - quality of the JPEG encoding, where 0 = lowest quality 1.0 = highest quality; default value: DEFAULT\_JPEG\_QUALITY = 0.3; has effect only when videoCodec is set to VideoSettings.VideoCodecJpeg;

**\_h264Quality** - quality of the H.264 encoding; see the h264Quality property for a list of values; default value: DEFAULT\_H264\_QUALITY = H264Baseline30;has effect only when videoCodec is set to VideoSettings.VideoCodec264;

**\_videoCompositionQuality** - quality preset to be used if the video is mixed with sound after it's been recorded; default value: DEFAULT\_VIDEO\_COMPOSITION\_QUALITY = VideoCompositionPresetMediumQuality; has effect only when inputAudioFilePath is set to a valid file

**\_inputAudioFilePath** - path to a local audio file (.mp3, .wav, .m4a) to be mixed in the final video; default value: null  $=$  no audio

**\_audioOffsetSeconds** - offset in seconds from the start of the video file where audio shoud begin; default value: 0 seconds; has effect only when \_inputAudioFilePath is set to a valid file

**\_loopAudio** - a flag, determining whether the audio file should be looped if it's shorter than the final video; defaul value: true; has effect only when inputAudioFilePath is set to a valid file

**\_cutOffAudioAtEndOfVideo** - a flag, determining whether an audio file, which is longer than the final video, should be cut off at the end of the video; defaul value: true; has effect only when inputAudioFilePath is set to a valid file

## frameWidth property

frameWidth : int Width of the recorded video in pixels. See [getStandardVideoSize\(\)](#page-11-1) for choosing an optimal video size.

#### frameHeight property frameHeight : int

Height of the recorded video in pixels. See [getStandardVideoSize\(\)](#page-11-1) for choosing an optimal video size.

## videoAverageBitRate property

videoAverageBitRate : int Average bit rate of the recorded video.

## audioSampleRate property

audioSampleRate : Number A sample rate, in hertz, expressed as a floating point value. Has effect only when **inputAudioFilePath** is set to a valid file.

## audioBitRate property

audioBitRate : int Bit rate per audio channel. Has effect only when **inputAudioFilePath** is set to a valid file.

## videoCodec property

#### videoCodec : Number Encoder to be used for the recorded video. Possible values:

- **VideoSettings.VideoCodec264**
- **VideoSettings.VideoCodecJpeg**.

## jpegQuality property

jpegQuality : Number

**VideoSettings.VideoCodecJpeg** only. Specifies JPEG coded quality. Use values between **0.0** and **1.0**, where 0.0 = lowest quality, 1.0 = highest quality.

### h264Quality property h264Quality : Number

**VideoSettings.VideoCodec264** only. Specifies the H.264 encoding quality. Possible values in increasing level of quality:

- **• VideoSettings.H264Baseline30**
- **• VideoSettings.H264Baseline31**
- **• VideoSettings.H264Baseline41**
- **• VideoSettings.H264BaselineAuto** supported on iOS 7 and newer
- **• VideoSettings.H264Main30**
- **• VideoSettings.H264Main31**
- **• VideoSettings.H264Main32**
- **• VideoSettings.H264Main41**
- **• VideoSettings.H264MainAuto** supported on iOS 7 and newer
- **• VideoSettings.H264High40** supported on iOS 6 and newer
- **• VideoSettings.H264High41** supported on iOS 6 and newer
- **• VideoSettings.H264HighAuto** supported on iOS 7 and newer

## audioChannels property

#### audioChannels : Number

Determines the audio channel configuration in the recorded video. Has effect only when **inputAudioFilePath** is set to a valid file. Possible values:

- **VideoSettings.AudioChannelsMono**
- **VideoSettings.AudioChannelsStereo.**

## framesPerSecond property

#### framesPerSecond : Number

Determines the frame rate of the recorded video in frames per second.

## videoCompositionQuality property

#### videoCompositionQuality : Number

Sets the quality preset to be used if the video is mixed with sound after it's been recorded. Has effect only when **inputAudioFilePath** is set to a valid file. Possible values:

- **• VideoSettings.VideoCompositionPresetLowQuality**
- **• VideoSettings.VideoCompositionPresetMediumQuality**
- **• VideoSettings.VideoCompositionPresetHighestQuality**

## scaleMode property

scaleMode : Number

Determines the scaling of the DisplayObject in the video frame when a **scaleFactor** has been set. Possible values:

- **• VideoSettings.VIDEO\_SCALE\_NONE**
- **• VideoSettings.VIDEO\_SCALE\_FIT\_W**
- **• VideoSettings.VIDEO\_SCALE\_FIT\_H**
- **• VideoSettings.VIDEO\_SCALE\_FIT\_ALL**

## scaleFactor property

scaleFactor : Point Determines the scaling of the DisplayObject in the video frame.

## inputAudioFilePath property

inputAudioFilePath : String Determines the path to the audio file that should be mixed in the video. Leave to null, if you don't want to use audio.

## audioOffsetSeconds property

audioOffsetSeconds : int

Offset in seconds from the start of the video file where audio shoud begin. Has effect only when **inputAudioFilePath** is set to a valid file.

## loopAudio property

loopAudio : Boolean A flag, determining whether an audio file, which is longer than the final video, should be cut off at the end of the video.

Has effect only when **inputAudioFilePath** is set to a valid file.

## cutOffAudioAtEndOfVideo property

cutOffAudioAtEndOfVideo : Boolean

A flag, determining whether an audio file, which is longer than the final video, should be cut off at the end of the video.

Has effect only when **inputAudioFilePath** is set to a valid file.

## <span id="page-15-0"></span>**The source code package**

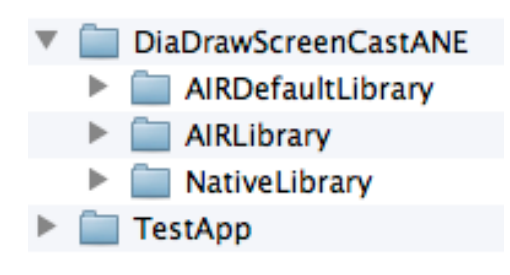

In the source code package you have downloaded there are four projects, located in the following folders:

•**DiaDrawScreenCastANE/AIRLibrary** - the AIR interface of the ANE

•**DiaDrawScreenCastANE/AIRDefaultLibrary** - a default implementation of the AIR interface for simulator support

• **DiaDrawScreenCastANE/NativeLibrary/ios/DiaDrawScreenCastiOS** - the Xcode project with source code for building the native library

• **TestApp/Flex** - a Flash Builder (Flex) application project which demonstrates the use of the aNE

On the following pages we'll have a look at what's in each of these project and where relevant bits of code are.

## <span id="page-16-0"></span>AIRLibrary

This is a Flash Builder Library project, which contains the AIR interface of the ANE, extension descriptors and build scripts.

> DiaDrawScreenCastAlRLibrary ▼唐src  $\overline{\mathbf{v}}$   $\overline{\mathbf{H}}$  com.diadraw.extensions  $\blacktriangleright$   $\sqrt{\frac{1}{\Omega}}$  Screen Recorder.as  $\blacktriangleright$   $\sqrt{\frac{1}{\Omega}}$  ScreenRecorderEvent.as  $\triangleright$   $\frac{1}{10}$  VideoSettings.as To DiaDrawScreenCastAIRLibrary-extension.xml DiaDrawScreenCastAlRLibrary-ios-platformoptions.xml  $\blacktriangleright$   $\equiv$  Flex 4.6.0 build scripts build.properties ि build.xml local.properties

### ANE interface

**ScreenRecorder.as** - contains an implementation of the class that does most of the work for recording the screen. See [ScreenRecorder class](#page-8-1).

**[ScreenRecorderEvent](#page-10-2).as** - a class for handling events from the ANE. See ScreenRecorderEvent.

**VideoSettings.as** - a convenience class for setting up the quality of the video recording. See [VideoSettings.](#page-11-0)

### Extension descriptors

**DiaDrawScreenCastAIRLibrary-extension.xml** - an extension descriptor, set up for building an iOS ANE.

**DiaDrawScreenCastAIRLibrary-ios-platformoptions.xml** - iOS-specific descriptor with linker

instructions.

#### Build scripts

**Note:** See [Building the ANE](#page-22-0) for instructions on how to customize and use the build scripts.

**build.xml** - an Ant script with targets for cleaning and building the native library, cleaning and building the AIR library (with or without simulator support) and packaging the ANE.

**build.properties** - a configuration file with file names and paths that build.xml needs for building and packaging the ANE.

**local.properties** - a configuration file with paths to the AIR SDK toolchain. Replace these with paths in your setup.

## <span id="page-17-0"></span>AIRDefaultLibrary

This Flash Builder Library project mirrors the AIRLibrary project. Its source files have the same names and API as the ones in AIRLibrary, except the API in the default implementation doesn't do much. Its sole purpose is to provide an ANE interface that runs in the AIR simulator.

One file that's worth noting here is the extension descriptor:

**DiaDrawScreenCastDefaultLibrary-extension.xml** - this descriptor file is used when building an ANE with simulator support.

## <span id="page-18-0"></span>NativeLibrary

The main Xcode project file is located in

#### **DiaDrawScreenCastANE/NativeLibrary/ios/DiaDrawScreenCastiOS/**

#### **DiaDrawScreenCastiOS.xcodeproj**

and contains two targets:

**DiaDrawScreenCastiOS** - the native library project

**DiaDrawScreenCastTestAppFlex** - an empty app project, set up for debugging the native library on the device, when run in the accompanying Flex test application, **TestApp/Flex.**

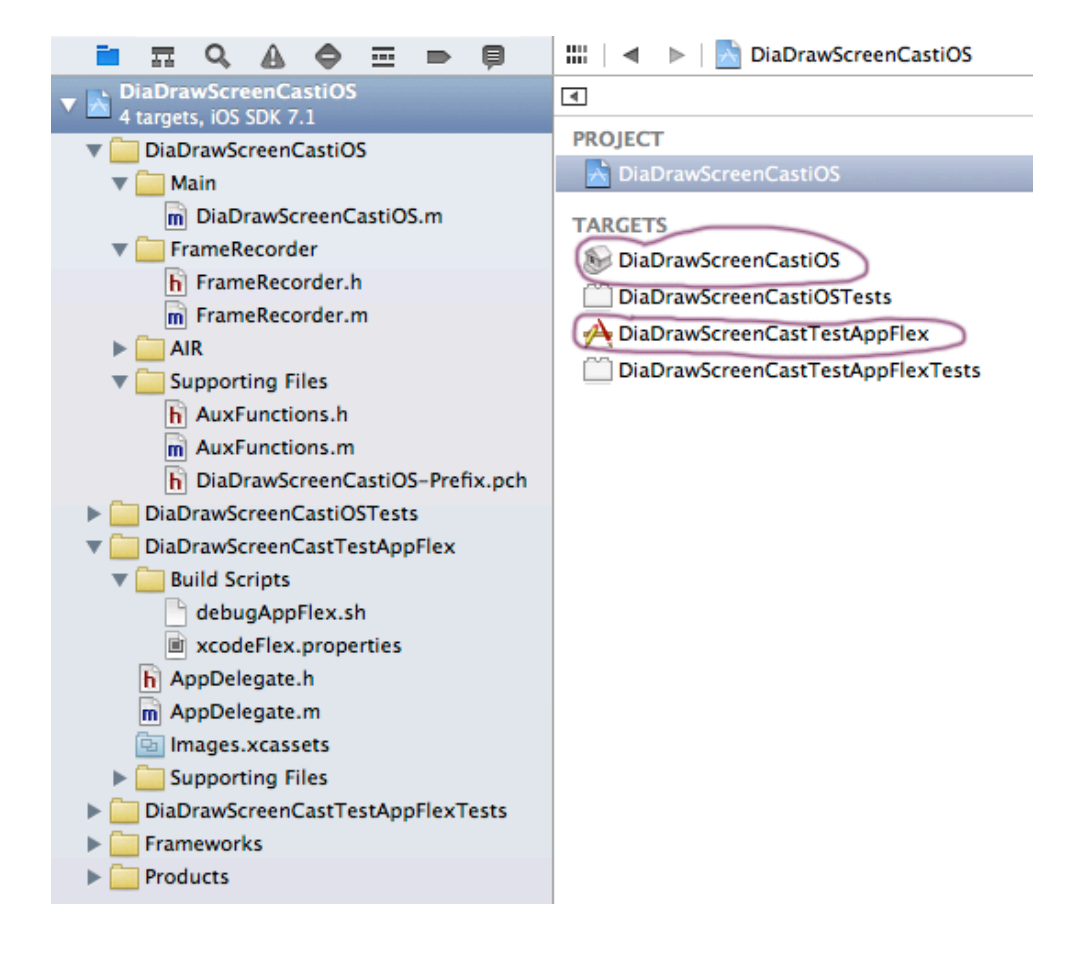

#### Source code

**DiaDrawScreenCastiOS.m** - contains the AIR interface of the native library, which sets up an extension context and exposes calls to AIR.

**FrameRecorder.m** and **FrameRecorder.h** - define the class that does the actual work of receiving video frames and audio files and composing video.

**AuxFunctions.m** and **AuxFunctions.h** - contain helper functions that are used by FrameRecorder.

## Debugging of the native code

Inside the test app target, **DiaDrawScreenCastTestAppFlex**, there is a shell script, **debugAppFlex.sh**, which will build the demo Flex app and place its relevant files where Xcode can find them in order to debug the native side of the extension.

You shouldn't have to modify the **debugAppFlex.sh** shell script. Instead, customize the configuration file that the script uses: **xcodeFlex.properties**. This one contains paths to the demo app and the app's build scripts, which are described in the next section.

## <span id="page-20-0"></span>**TestApp**

This is a Flash Builder Mobile project, meant to demonstrate the use of the ANE.

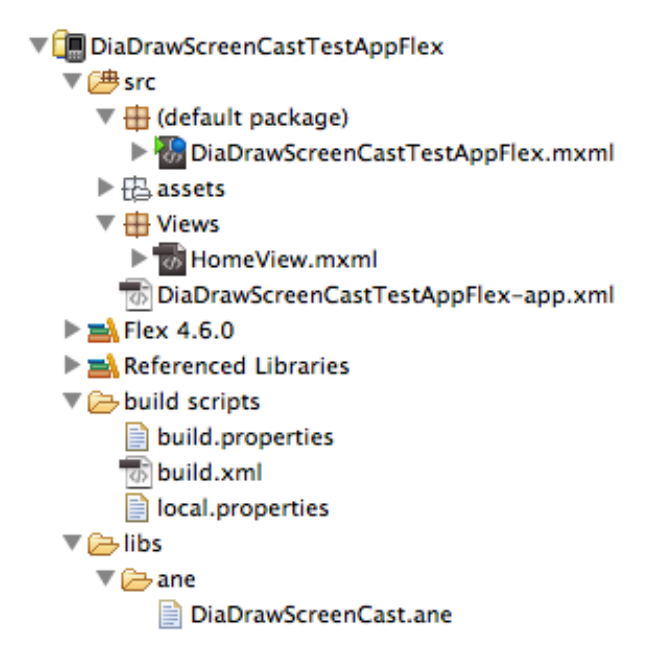

#### Source code

The demo source code is located in **View/HomeView.mxml**.

#### Build scripts

The project contains convenience Ant scripts for building, packaging and installing the demo app on an iOS device. The scripts can also optionally rebuild the ANE, so you can quickly test a change in your native or AIR code in the native extension, without having to rebuild it separately.

These same scripts are referred to from the Xcode project build script, described in the previous section.

**build.xml** - an Ant script with targets for cleaning and building the app and installing it on an iOS device. It also contains a target for rebuilding the ANE.

**build.properties** - a configuration file with file names and paths that build.xml needs for building and packaging the demo app.

**local.properties** - a configuration file with paths to the AIR SDK toolchain. Replace these with paths in your setup.

#### Setting up an automatic builder in Flash Builder

To configure Flash Builder to use the build scripts, so you can have the ANE and app rebuilt and installed on your device when you press Run or Debug, select **DiaDrawScreenCastTestAppFlex** in Flash Builder and open **Project** > **Properties**. Select **Builders**, then click **New…** to create a new **Ant Builder**.

Inside the **Edit launch configuration properties** dialog click Browse Workspace to navigate to **DiaDrawScreenCastTestAppFlex/build scripts/** and select **build.xml**.

Then, under Arguments, paste the following and replace the highlighted values to match your setup:

devices build "copy files for packaging" package install -Dios.store.password=**YourP12CertificatePassword** -Dbuild.debug=**true** -Dios.privatekey=**../../path/to/your/dev\_key.p12** -Dios.mobileprovision=**../../path/to/your/provisioning\_profile.mobileprovision** -Ddeploy.simulator=**false** -Ddebug.host.ip=**YourDebugMachineLocalIP**

-Ddeploy.device.handle=**YourDeviceHandle**

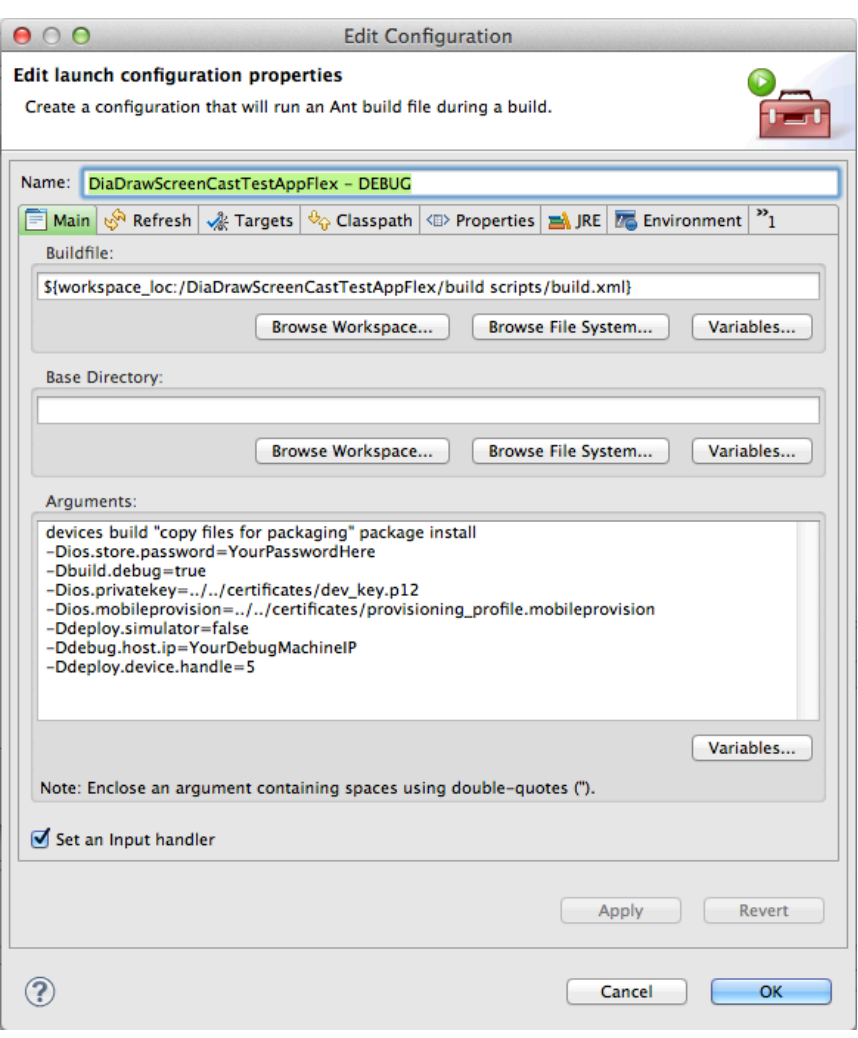

**Note:** The device handle for your iPhone or iPad changes every time you plug a device in. To find out what it is, set up a new builder using the same steps outlined above, but in its **Arguments** field put only

**devices**

This will run the devices target and will show you your device ID in the Flash Builder console.

## <span id="page-22-0"></span>**Building the ANE**

If you have purchased the source code for **DiaDrawScreenCast.ane**, you have the option of modifying the extension to meet your specific needs.

Here is how to build it.

## <span id="page-22-1"></span>Modify local.properties

Open **DiaDrawScreenCastANE/AIRLibrary/build scripts/local.properties** and set IOS\_SDK and FLEX HOME to point to the SDK installs on your machine:

```
IOS_SDK=/Applications/Xcode.app/Contents/Developer/Platforms/iPhoneOS.platform/
Developer/SDKs/iPhoneOS7.0.sdk
FLEX HOME=/Applications/Adobe Flash Builder 4.6/sdks/4.6.0
MXMLC=${FLEX_HOME}/bin/mxmlc
ADT=${FLEX_HOME}/bin/adt
```
## <span id="page-22-2"></span>Option 1: On the command line

On the command line navigate to **DiaDrawScreenCastANE/AIRLibrary/build scripts/** and run

<span id="page-22-3"></span>

## Option 2: In Flash Biulder

Import **DiaDrawScreenCastANE/**

**AIRLibrary** in Flash Builder and select **Project** > **Properties**.

Select **Builders**, then click **New…** to create a new **Ant Builder**.

Inside the **Edit launch configuration properties** dialog click Browse Workspace to navigate to **DiaDrawScreenCastANE/AIRLibrary/ build scripts/** and select **build.xml**, then **OK** the dialog. Back in Flash Builder

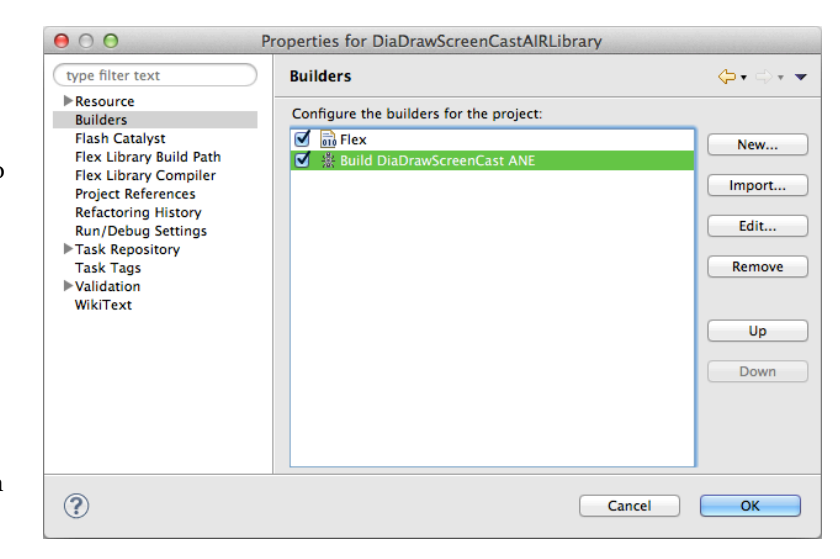

select **Project** > **Build Project**. This should

rebuild everything from scratch and package an ANE file in **DiaDrawScreenCastANE/ane**.

## <span id="page-23-0"></span>**Questions?**

Drop us a line at [support@diadraw.com](mailto:support@diadraw.com) if you have any questions about using **DiaDrawSCreenCast.ane** or this manual.

## <span id="page-23-1"></span>**What else is out there?**

Find more ANE-related information in our [tutorials](http://easynativeextensions.com/tutorials-category/) and [articles.](http://easynativeextensions.com/blog/)

Have a look at [the other ANEs on our website.](http://easynativeextensions.com/extensions-category/)

Have you chec[ked out our](http://easynativeextensions.com/extensions-category/) [Easy Native Extensions eBook](http://easynativeextensions.com/about/) yet?

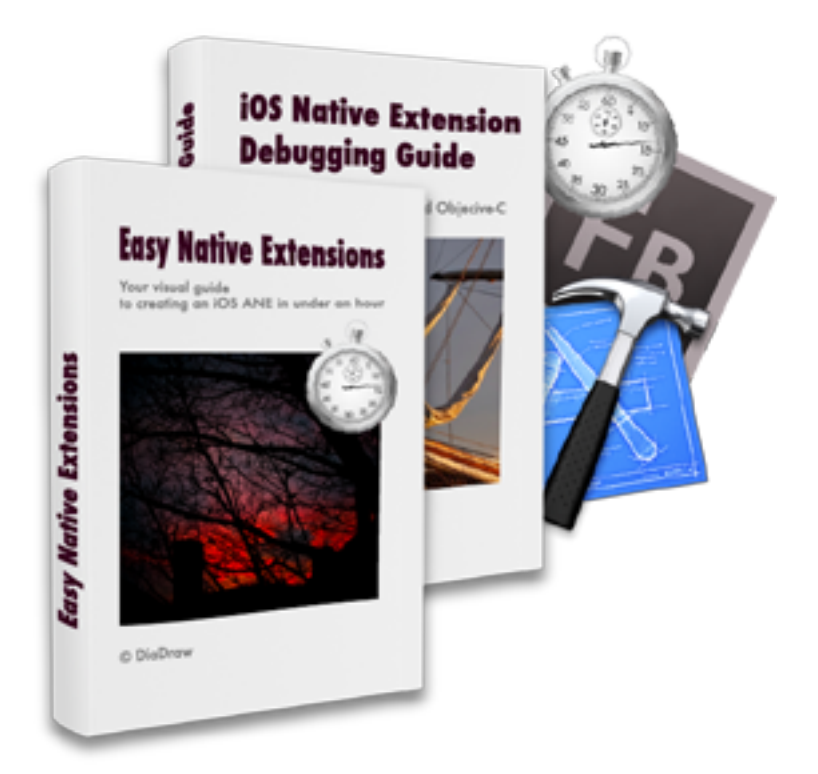

<span id="page-23-2"></span>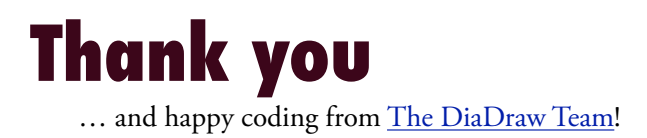

Developed in collaboration with: **Jonathan Kaye, PhD, President, CommandSim [http://www.commandsim.com](http://www.commandsim.com/)  [http://www.simsushare.com](http://www.simsushare.com/)**

[www.diadraw.com](http://www.diadraw.com)